# **KERALA WATER AUTHORITY, P.H.DIVISION, EDAPPAL E- TENDER NOTICE (Electronic Mode only)**

#### **No: DB-1058/18 14/09/2020**

 **The Executive Engineer, KWA, P.H. Division, Edappal, invites following competitive Electronic Tenders on behalf of Managing Director, Kerala Water Authority for the following works from registered contractors of Kerala Water Authority. The Tenderers shall have experience in implementing similar works and should be technically and financially sound.**

#### **1. E-Tender No. 34/2020-21**

Name of Work: Deposit work of Malappuram DP-Proj.No: 47/19-20 Pipe line extension to Mandothparamb area of Cheriyamundam GP from MWSS Thiruthummal Cheriyamudam

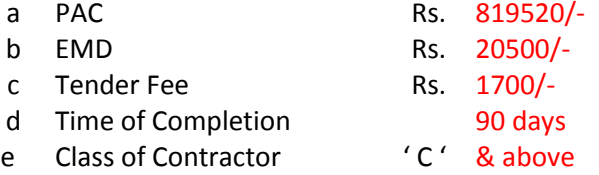

#### **2. E-Tender No. 35/2020-21**

Name of Work: WS to minority concentrated area -CARWSS to Thirunnavayya and adjoining villages -Pipe line extension to ward no 11 in marakkara panchayath

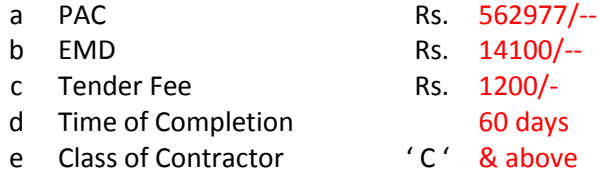

# **3. E-Tender No. 36/2020-21**

Name of Work: WS to minority concentrated area- CARWSS to Thirunavaya and adjoining villages - Pipe line extension to Moorkkampattu area in ward no 32 in Valanchery Municipality**.**

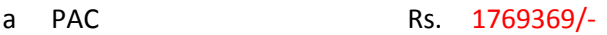

- b FMD Rs. 44300/-
- c Tender Fee Rs. 2500/-
- d Time of Completion 90 days
- e Class of Contractor ' C' & above

# **<sup>10</sup> E-Tender No. 37/2020-21**

Name of Work:- Deposit work –Vattamkulam Pt-P No.43/2020-Pipe line extension in ward no 3 Manoor Chekannoor Road and Kattipadam-Kaladithara road in ward no 11 of Vattamkulam Panchayath.

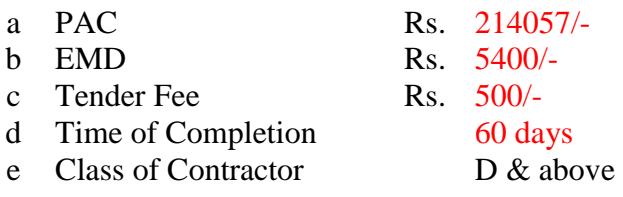

#### **General Tender Terms & Conditions for Kerala State e-Procurement Syste**m

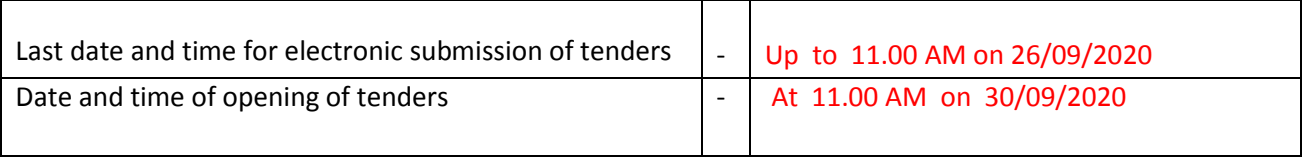

**throug[hhttps://www.etenders.kerala.gov.in](https://www.etenders.kerala.gov.in/)**

The tenders shall be submitted electronically to the Executive Engineer, PH Division, Edappal. All documents shall be submitted electronically by scanning and uploading, before the due date and time.

The tender is invited in **ONE** cover system from the registered and eligible firms through e-procurement portal of Government of Kerala (https://www.etenders.kerala.gov.in). Prospective bidders willing to participate in this tender shall necessarily register themselves with above mentioned eprocurementportal. The tender timeline is available in the critical date section of this tender published in [www.etenders.kerala.gov.in.](http://www.etenders.kerala.gov.in/)

#### **A). Online Bidder registration process:**

Bidders should have a Class II or above Digital Signature Certificate (DSC) to be procured from any Registration Authorities (RA) under the Certifying Agency of India. Details of RAs will be available on www.cca.gov.in. Once, the DSC is obtained, bidders have to register on www.etenders.kerala.gov.in website for participating in this tender. Website registration is a one-time process without any registration fees. However, bidders have to procure DSC at their own cost.

Bidders may contact e-Procurement support desk of Kerala State IT Mission over telephone at 0471- 2577088/188/388 or 0484-2336006, 2332262 or 0497-2764788, 2764188 or 0483-273294 or through email: etendershelp@kerala.gov.in or helpetender@gmail.com for assistance in this regard.

#### **B). Online Tender Process:**

The tender process shall consist of the following stages:

i. Downloading **of tender document**: Tender document will be available for free download on www.etenders.kerala.gov.in. However, tender document fees shall be payable at the time of bid submission as stipulated in this tender document. ii. **Publishing of Corrigendum**: All corrigenda shall be published on www.etenders.kerala.gov.in and shall not be available elsewhere. iii. **Bid submission**: Bidders have to submit their bids along with supporting documents to support their eligibility, as required in this tender document on www.etenders.kerala.gov.in. Hard copies of all tender documents and other supporting documents shall be submitted to the tendering authority within three days

ofopening of the tender. However, the online submitted documents will always supersede the manually submitted hard copies of documents for tender evaluation.

iv. **Opening of Bids:** The bids will be opened on the date and time mentioned critical date section as per the rules in force in KWA.

## **C). Documents Comprising Bid:**

The proposal shall contain the scanned copies of the following documents which every bidder has to upload:

1) Scanned copy of duly filled and signed preliminary agreement prepared in Kerala Stamp Paper worth Rs.200/-

2) Scanned copy of documents to prove eligibility criteria

3) The NIT documents of the work downloaded from the website to agree with thetender conditions

4) Any other documents as per the requirement of the tender conditions for which

the bidder may refer e-procurement portal.

Kerala Water Authority doesn't take any responsibility for any technical snag or failure that has taken place during document upload.

## **D). Tender Fee and Earnest Money Deposit (EMD)**

The Bidder shall pay a tender fee and Earnest Money Deposit (EMD) or Bid Security amount as per the tender documents. The Bid security is required to protect the purchaser against risk of Bidder's conduct, which would warrant the forfeiture of security.

**Online Payment modes**: The tender fee and EMD can be paid in the following manner through e-Payment facility provided by the e-Procurement system:

- i. **State Bank of India (SBI) Internet Banking**: If a bidder has a SBI internet banking account, then, during the online bid submission process, bidder shall select SBI option and then select Internet banking option. The e-Procurement system will re-direct the bidder to SBI's internet banking page where he can enter his internet banking credentials and transfer the tender document and EMD amount. NEFT/RTGS/Group Transfer from SBI are not allowed and will be treated as invalid mode of payment
- ii. ii. **National Electronic Fund Transfer (NEFT**)/ **Real Time Gross Settlement (RTGS):** If a bidder holds bank account in a different bank, then, during the online bid submission process, bidder shall select NEFT/ RTGS option. An online remittance form would be generated, which the bidder can use for transferring amount through NEFT/ RTGS either by using internet banking of his bank or visiting nearest branch of his bank. After obtaining the successful transaction receipt no. (UTR), the bidder has to update the same in e-Procurement system for completing the process of bid submission. Bidder should only use the details given in the Remittance form for making a NEFT/ RTGS payment otherwise payment would result in failure in e-Procurement system.

**As NEFT payment status confirmation is not received by e-Procurement system on a real-time basis, bidders are advised to exercise NEFT mode of payment option at least 48 hours prior to the last date and time of bid submission to avoid any payment issues.** 

**For RTGS the timings that the banks follow may vary depending on the customer timings of the bank branches and settlement from RBI. Bidders are advised to exercise RTGS mode of payment at least 24 hours prior to the last date and time of bid submission to avoid any payment issues.** 

NEFT/ RTGS payment should be done according to following guidelines:

i. **Single transaction for remitting Tender fee and EMD**: Bidder should ensure that tender fee and EMD are remitted as one single transaction.

**ii. Account number as per Remittance Form only:** Account no. entered during **NEFT/RTGS** remittance at any bank counter or during adding beneficiary account in Internet banking site should be the same as it appears in the remittance form generated for that particular bid by the e-Procurement system. Bidder should ensure that tender fee and EMD are remitted only to the account number given in the Remittance form provided by e-Procurement system for that particular tender. Bidders must ensure that the banker inputs the Account Number (which is case sensitive) as displayed in the Remittance form. No additional information like bidder name, company name, etc. should be entered in the account no. column along with account no. for NEFT/RTGS remittance.

iii. **Only NEFT/RTGS Remittance Allowed from banks other than SBI:** Account to Account transfers, State Bank Group Transfers (GRPT), Payments from NRE Accounts, SWIFT Transfers or Cash payments are not allowed and are treated as invalid mode of payments. Bidder must ensure that the banker does NEFT/RTGS (for above 2 lakhs payments as per RBI guidelines) transaction only irrespective of the amount and specially instruct the banks not to convert the payment type to GRPT or any other mode.

iv. **Amount as per Remittance form**: Bidder should ensure that the amount being remitted is neither less nor higher than the amount shown in remittance form.

v.**UTR Number:** Bidders should ensure that the remittance confirmation (UTR number) received after NEFT/RTGS transfer should be updated as it is, in the e-Procurement system for tracking the payment.

vi. **One Remittance Form per Bidder and per Bid:** The remittance form provided by e-Procurement

system shall be valid for that particular bidder and should not be re-used for any other tender or bid or by any other bidder. Any transaction charges levied while using any of the above modes of online payment has be borne by the bidder. The supplier/contractor's bid will be evaluated only if payment status against bidder is showing "Success" during bid opening.

### **E). SUBMISSION PROCESS:**

For submission of bids, all interested bidders have to register online as explained above in this document. After registration, bidders shall submit their bid online on www.etenders.kerala.gov.in along with online payment of tender fee and EMD. For page by page instructions on bid submission process, please visit www.etenders.kerala.gov.in and click "Bidders Manual Kit" link on the home page.

**It is necessary to click on "Freeze bid" link/ icon to complete the process of bid submission otherwise the bid will not get submitted online and the same shall not be available for viewing/ opening during bid opening process**.

Edappal. Date:14/09/2020

EXECUTIVE ENGINEER P.H. DIVISION, KWA, EDAPPAL. Tel.No.0494 2680215 **e-mail id :eekwaedappal@gmail.com**

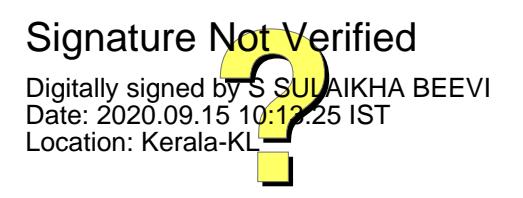